# Most Viewed & Sold Product **Count**

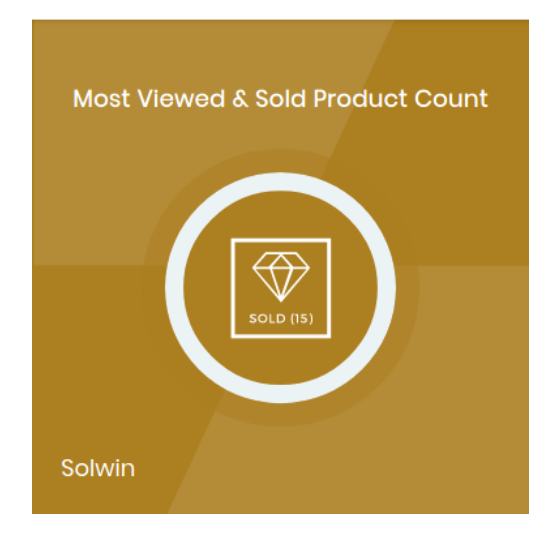

# Installation/User Guide

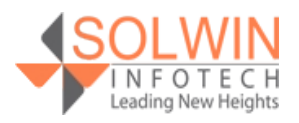

**[Support](https://support.solwininfotech.com/)** 

#### **Installation Process:**

**Note:** Please take a backup of your all Magento files and database before installing or updating any extension.

#### **Extension Installation:**

- Download the Most Viewed & Sold Product Count .ZIP file from Magento account.
- Log into the Magento server (or switch to) as a user, who has permissions to write to the Magento file system.
- Create folder structure **/app/code/Solwin/MostViewSold/** to your site root directory
- Extract the contents of the .ZIP file to the folder you just created
- Navigate to your store root folder in the SSH console of your server:
- Run upgrade command as specified : **php bin/magento setup:upgrade**
- Run deploy command as specified : **php bin/magento setup:staticcontent:deploy -f**
- Clear the cache either from the admin panel or command line php **bin/magento cache:clean**
- Now, you can see the Solwin menu in admin panel. Please go to **Solwin** -> **Most viewed & sold product count** -> **Configuration** and select **Enable** to Yes.
- Change/Set all other options as per your requirements and save settings.

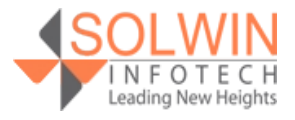

# **Overview:**

Most Viewed & Sold Product Count Magento 2 Extension enhances store content by allowing to display most viewed products and most sold product count.

The extension allows store owners to display sold products count on the product detail page without affecting any core files.

Most viewed product count display based on how many times customers/visitors viewed these products. Same as Most sold products count display based on how many times products are sold and get sold products count from the sold product report of the store.

Yes, strong product count on the product details page encourages the visitors to buy the product by viewing other customer's purchase count and trust about the product.

### **Key Features:**

The Extension provides below features:

- Display Most Viewed Count on the product view page.
- Display Most Sold Count on the product view page.
- Most Viewed Count & Most Sold Count encourage the customer to buy this product.
- The store admin can set a personalized label for Most Viewed Count.
- The store admin can set a personalized label for Most Sold Count.

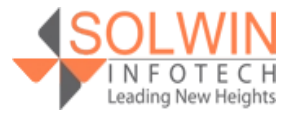

#### **Admin control panel:**

#### *Note:*

*For Boost Performance, Magento 2.3.4 or latest release covers below point:*

*Added the ability to disable statistic collecting for the Reports module by default. A new configuration setting (System Configuration > General > Reports > General Options) allows merchants to completely or partially disable Magento Reports.*

*For "Most Viewed & Sold Product Count" extension uses products to view statistic details. For this the store admin needs to set Enable Reports and Enable "Product View" Report both options as Yes from Configuration >> General >> Reports >> General Options, Once the setting is enabled and after that, all the products that will be viewed in the front end will be a showcase as most viewed products count in Product Detail Page.*

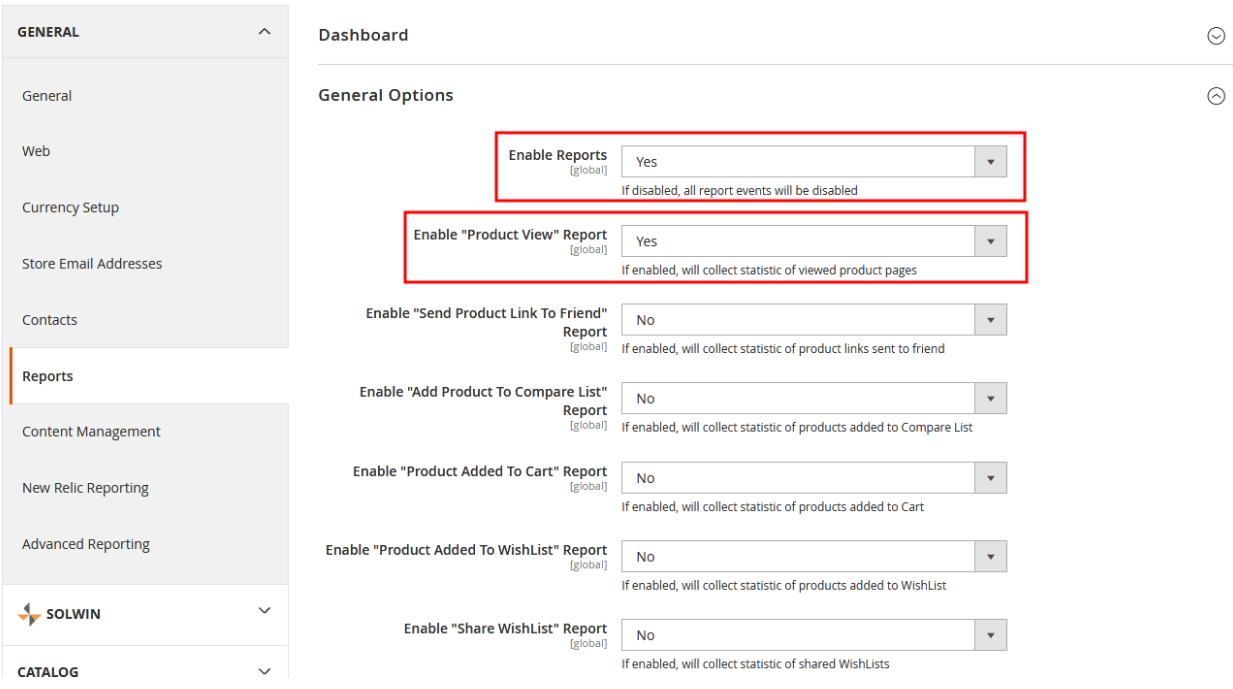

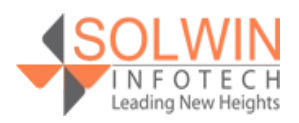

In the Configuration tab, the extension allows the store owner to enable or disable the module from admin.

Go to **Solwin >> Most viewed and sold products count >> Configuration**.

#### **General Settings:**

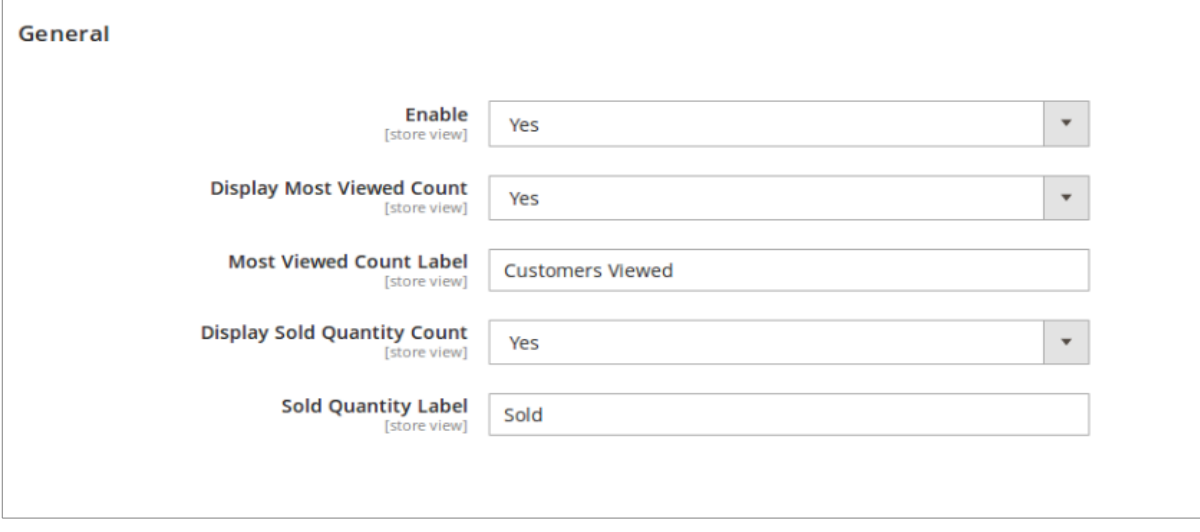

- **Enable:** Yes | No.
- **Display Most Viewed Count:** Yes | No.
- Most Viewed Count Label: Enter text for the most viewed count label.
- **Display Sold Quantity Count:** Yes | No.
- **Sold Quantity Label:** Enter text for sold quantity label.

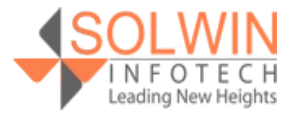

#### **Customer View:**

In front end, Customers can view the **Most Viewed & Sold Product Count** product detail page once admin enables the extension from the admin side.

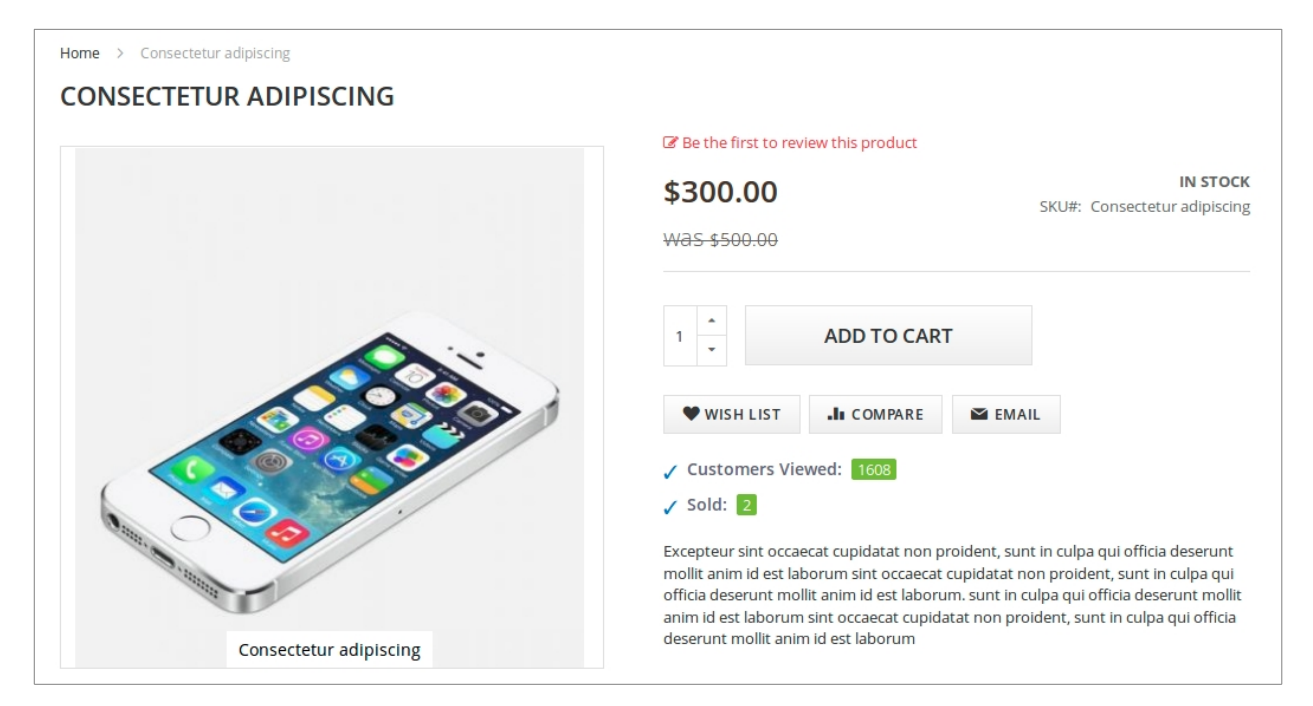

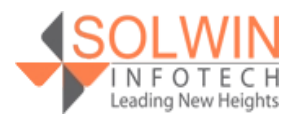

# **Documentation:**

# [Online Documentation](https://www.solwininfotech.com/documents/magento2/most-viewed-and-sold-product-count/)

# **Support:**

Do not hesitate to reach us in any case regarding this extension. Our team is ready to help you.

Visit our support portal and create a ticket

 [support.solwininfotech.com](https://support.solwininfotech.com/)

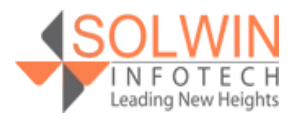